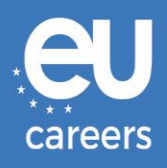

## **TESTES POR COMPUTADOR:**

# MARCAÇÃO E ALTERAÇÃO DA MARCAÇÃO

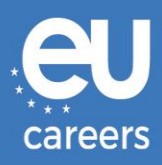

## **Índice**

1. [Marcação](#page-2-0) da data de realização do teste

Pode **marcar** a data de realização do teste através da ligação constante da carta de convite que recebeu na sua conta EPSO.

2. [Alteração/Anulação](#page-6-0) da marcação realizada

Para **alterar** ou **anular** a marcação realizada, pode aceder ao sistema de gestão das marcações através da ligação constante da **confirmação de marcação** no *feed* de notícias da sua conta EPSO.

[Quem devo contactar em caso de problemas técnicos com a marcação dos testes por](https://epso.europa.eu/help/faq/2015_pt)  [computador?](https://epso.europa.eu/help/faq/2015_pt)

São publicadas mais informações na nossa secção [«Perguntas frequentes»](https://epso.europa.eu/help/faq/selection-tests_pt).

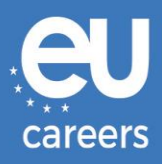

## <span id="page-2-0"></span>**1) Marcação da data de realização do teste**

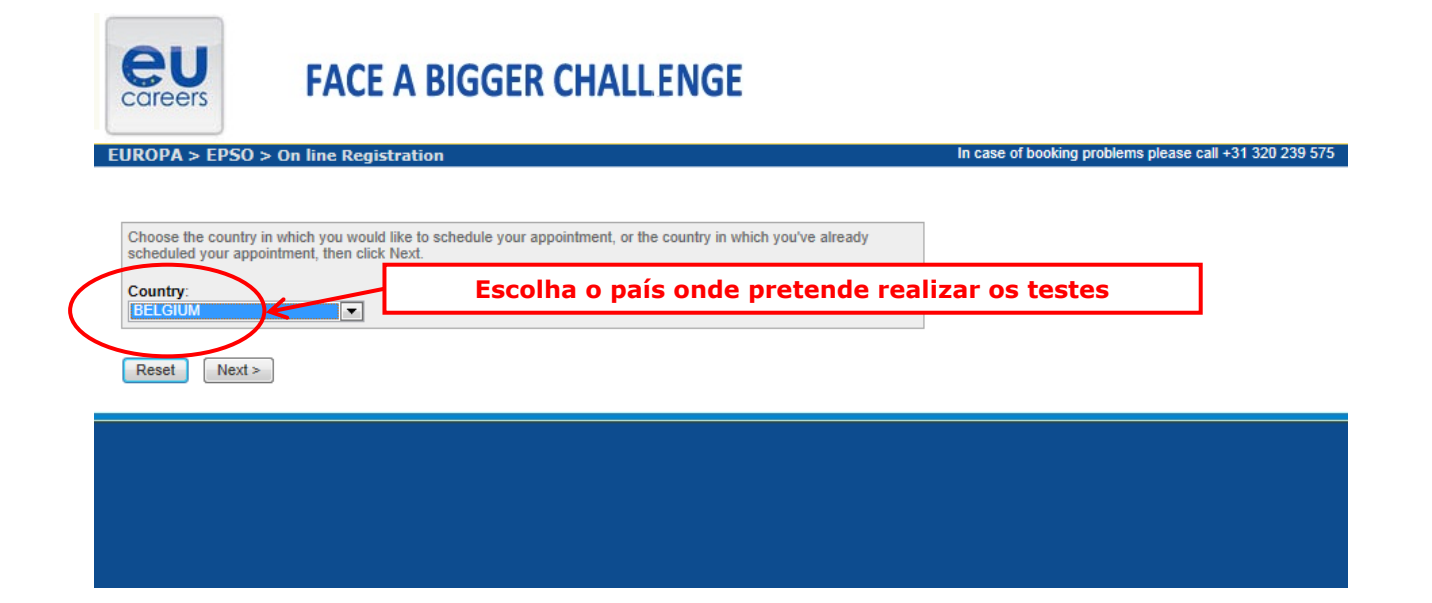

#### **Test Center Selection**

To find the closest location(s), please enter a preferred address, city/state, or ZIP/postal code where you would like to schedule your appointment in the search box below.

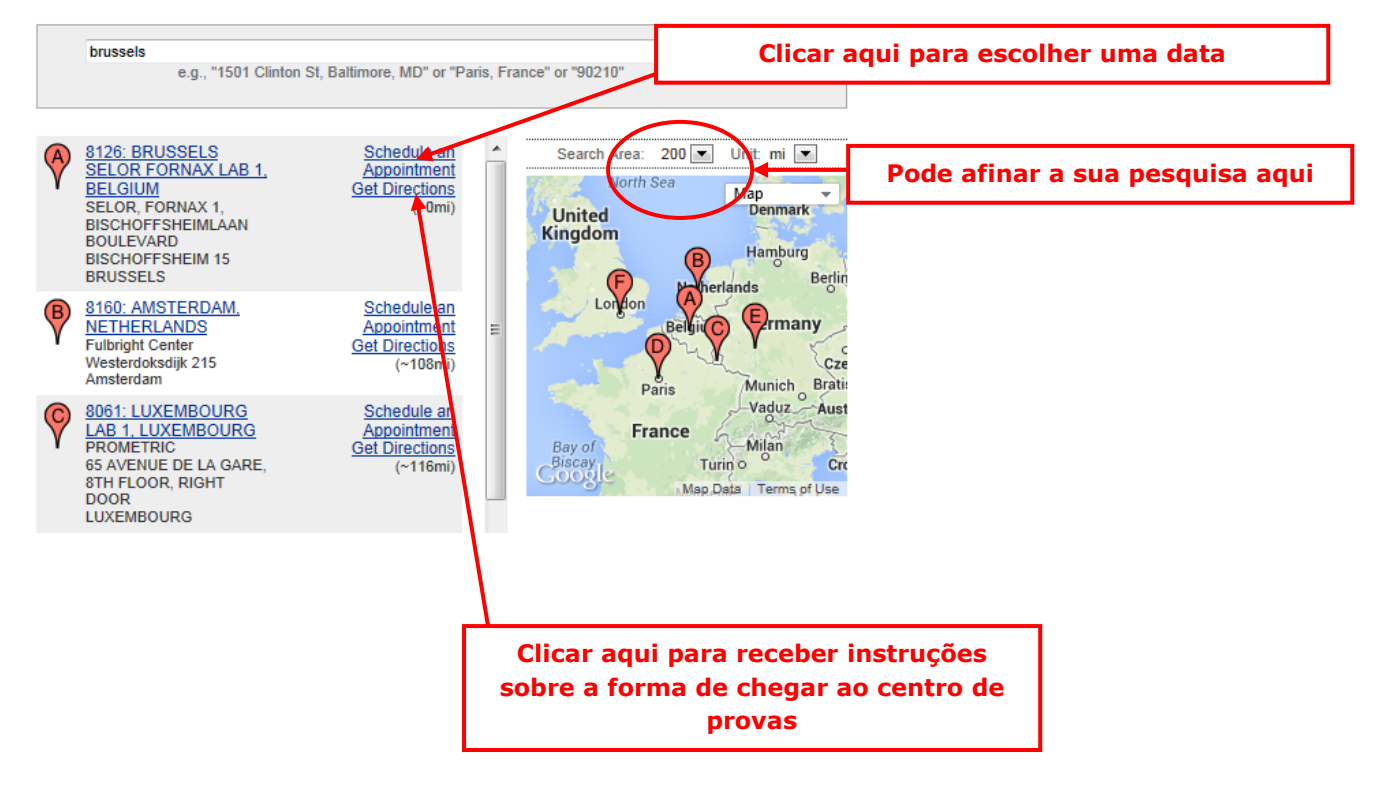

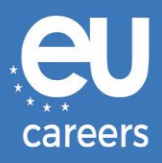

#### **Date and Time Selection**

The appointment duration is 2-hour(s) and 00-minutes.

Select an available month and click the 'Go' button. When the calendar(s) appear, select an available date and then time.

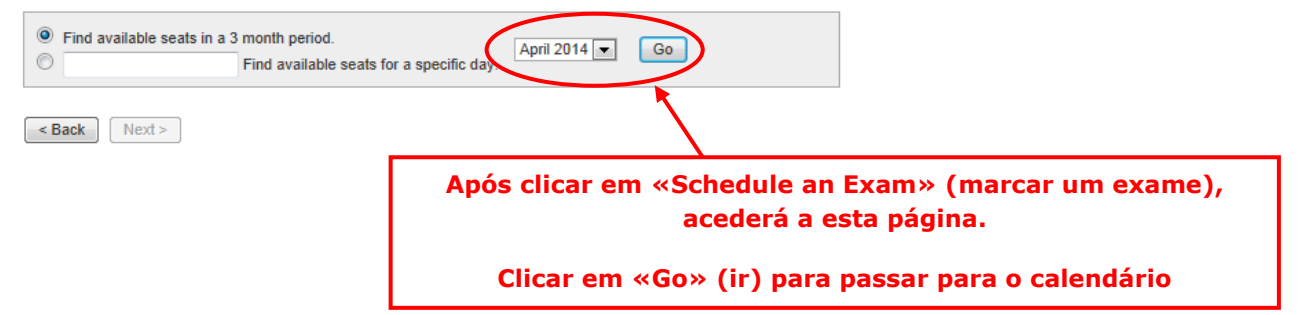

#### Date and Time Selection

The appointment duration is 2-hour(s) and 00-minutes.

Select an available month and click the 'Go' button. When the calendar(s) appear, select an available date and then time.

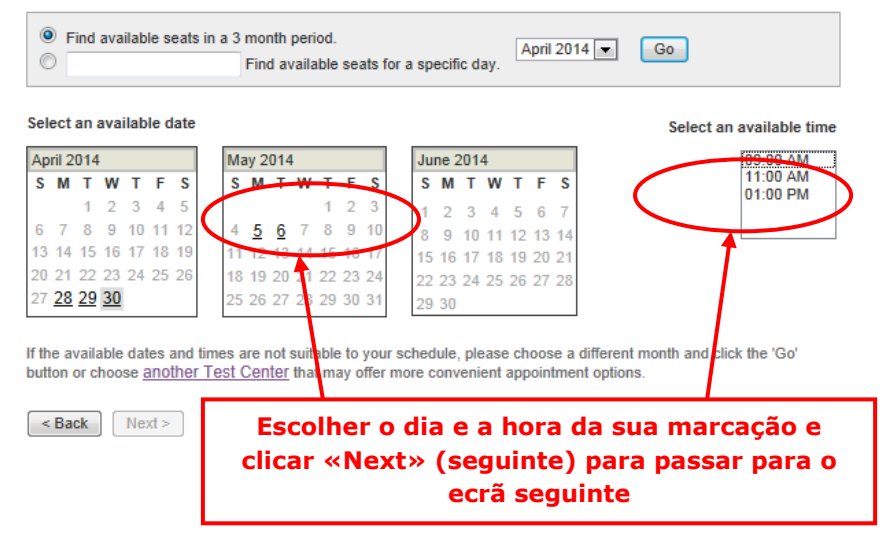

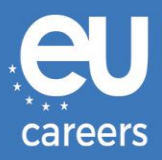

#### **Additional Information**

The name used to schedule your appointment must exactly match the name shown on your identification. At a minimum, the<br>identification must be a valid, government-issued ID that shows your name in the English alphabet, your

Before proceeding, please provide the following information

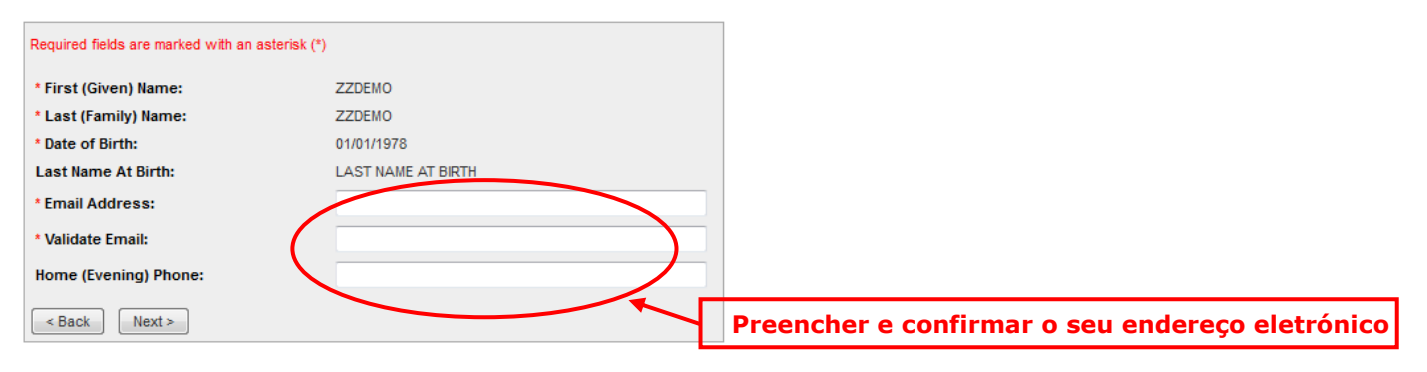

#### **Appointment Verification**

To complete your appointment, you must:

- 1. Verify your appointment information
- 2. Press the "Complete Appointment" button

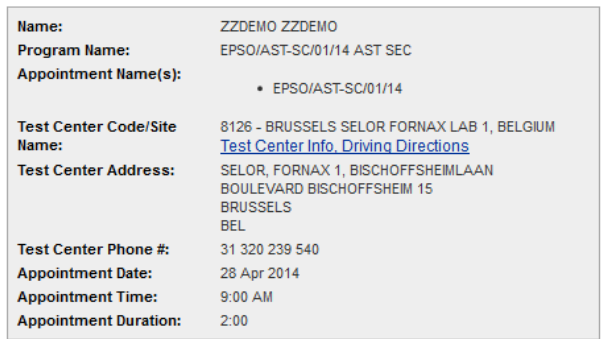

Prometric has a firm commitment to protecting your privacy. We will not disclose, to third parties, any specific personal identifying<br>information about you without your permission.

By clicking the "Complete Appointment" button below, you agree to all terms and conditions related to payments,<br>reschedules, cancellations, refunds and other policies set forth by your sponsoring organization.

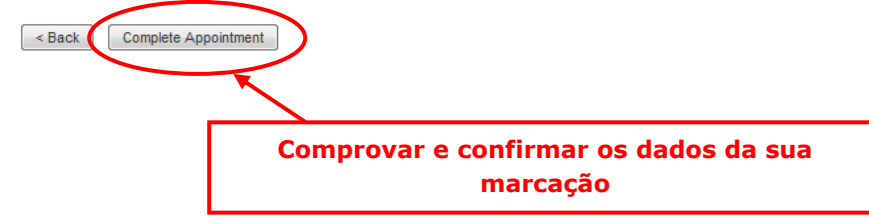

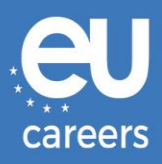

#### **Appointment Complete**

Thank you for scheduling with Prometric.

Please save the information by either printing this page or writing it down. Your appointment request has been confirmed with the following confirmation number(s);

Confirmation Number: 8800000002413040

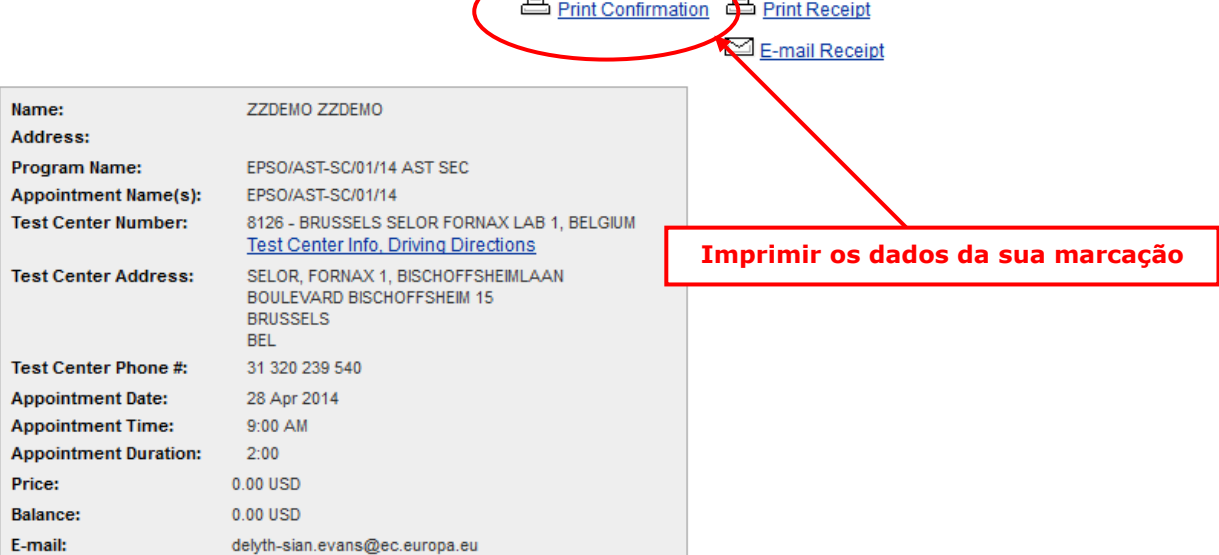

 $\triangleright$ 

#### **H** Payment Summary

You will receive an e-mail within 15-minutes containing your appointment confirmation details.Please check your spam<br>folder if you do not receive your confirmation email. Update your email security filters to allow emails emailconfirmations@prometric.com

The Prometric website, www.prometric.com, is available 24 hours a day, seven days a week for you to reschedule, cancel or confirm your appointment.

Thank you,

Prometric

Certifique-se de que segue o procedimento de marcação até ao fim.

Enquanto não for gerado um número de confirmação e não receber uma mensagem eletrónica da empresa responsável pelos testes, não concluiu com sucesso a marcação.

[Quem devo contactar em caso de problemas técnicos com a marcação dos testes por](https://epso.europa.eu/help/faq/2015_pt)  [computador?](https://epso.europa.eu/help/faq/2015_pt)

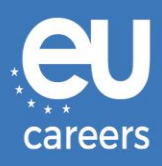

## <span id="page-6-0"></span>**2) Alteração/Anulação da marcação realizada**

Pode aceder ao sistema de gestão de marcações através da ligação constante da **confirmação de marcação** no *feed* de notícias da sua conta EPSO.

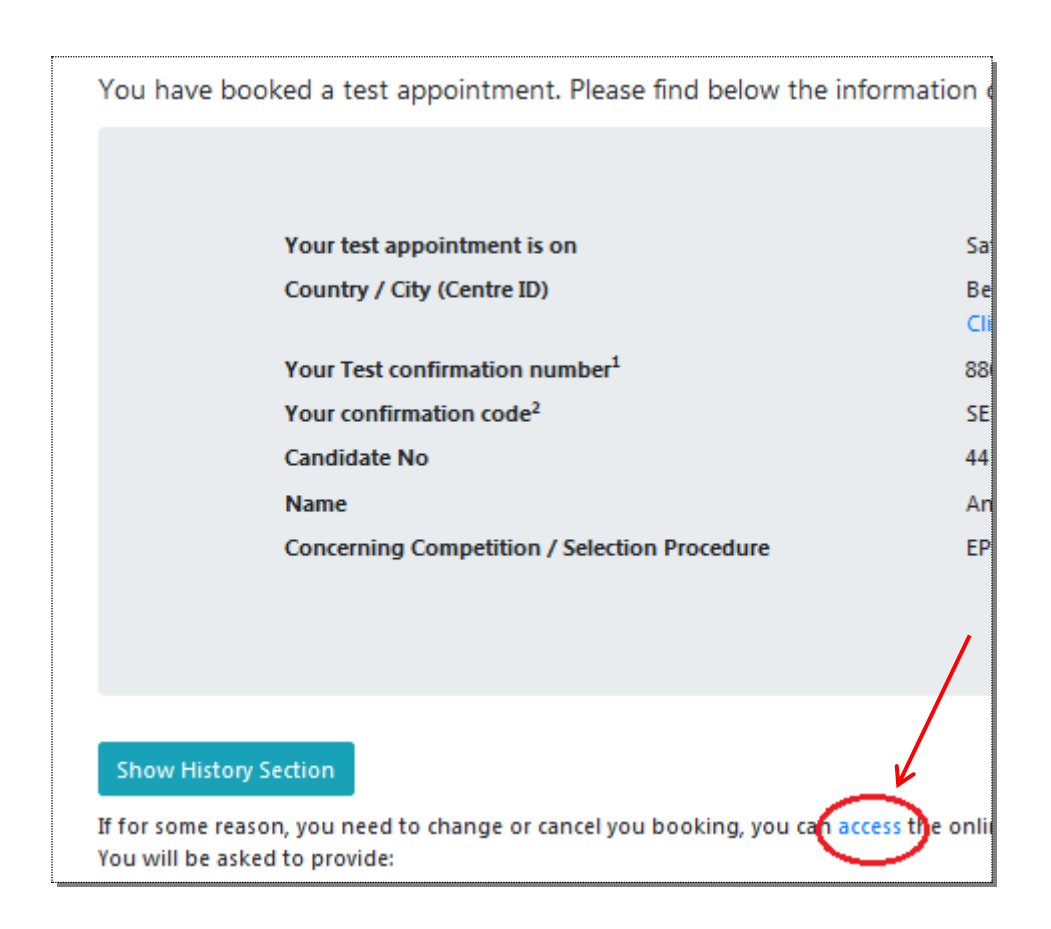

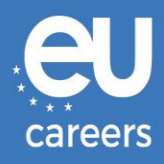

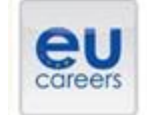

## **FACE A BIGGER CHALLENGE**

**EUROPA > EPSO > On line Registration** 

In case of booking problems please call +31 320 239 575

Choose the country in which you would like to schedule your appointment, or the country in which you've already scheduled your appointment, then click Next. Country:<br>[stalledge]  $\sim$ 

Reset Next>

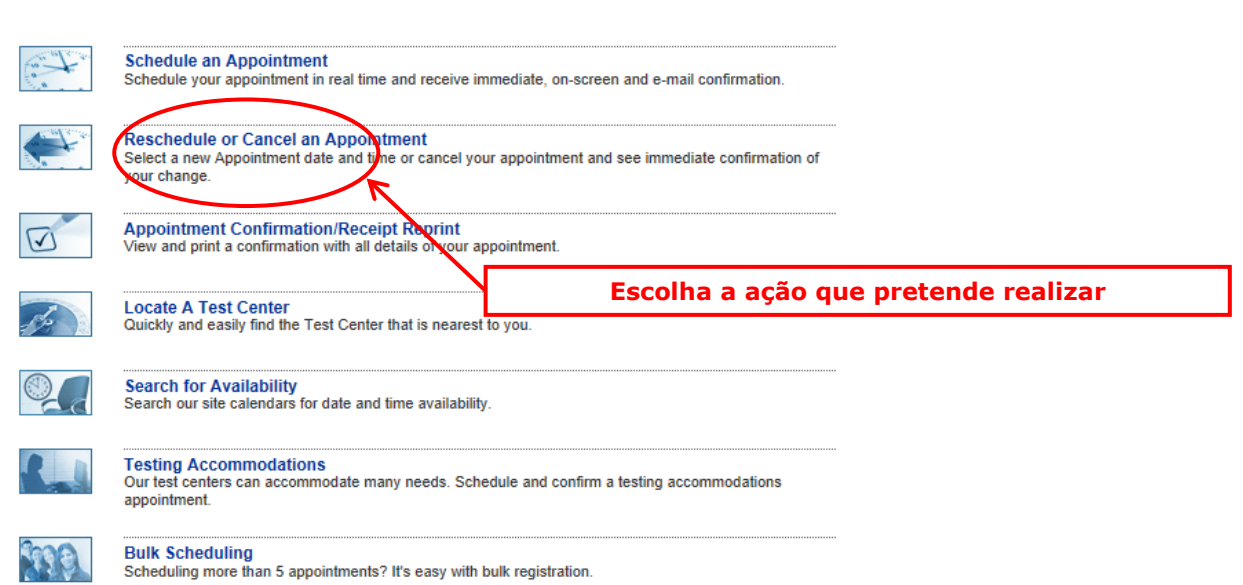

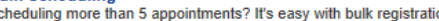

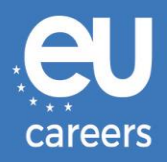

#### **Reschedule or Cancel Appointment**

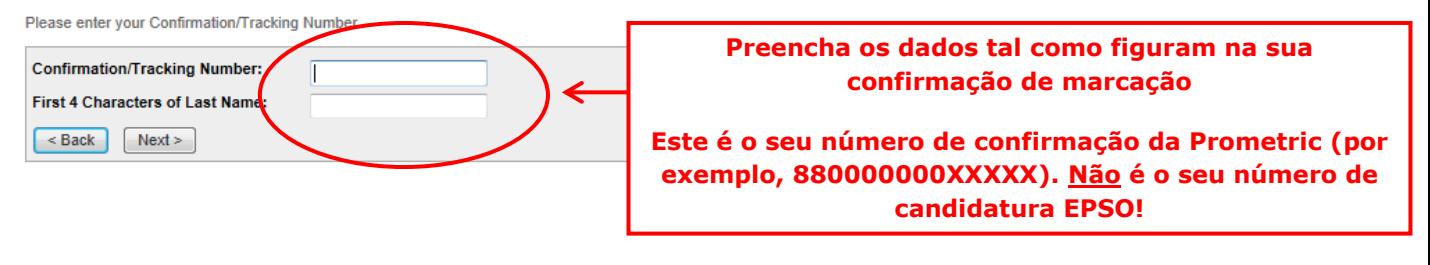

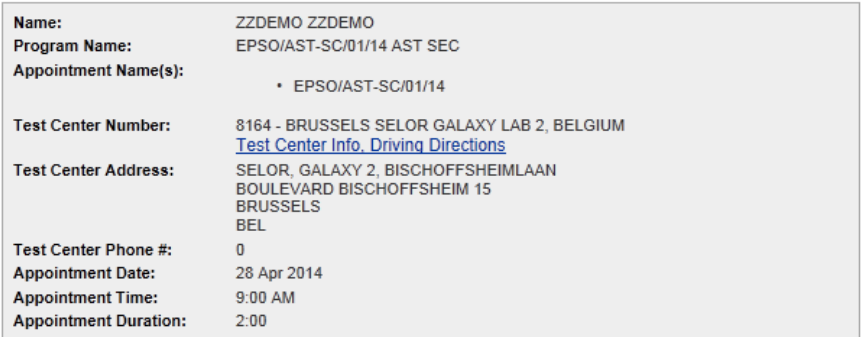

In accordance with the policies and procedures set forth by your sponsoring organization, there may be a fee associated<br>with rescheduling or canceling your appointment. If there is a fee, you will be notified of the amount

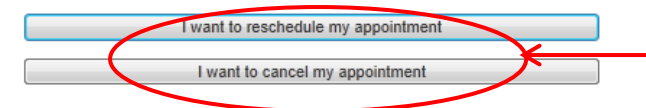

**Clicar aqui para proceder à alteração da sua marcação ou à sua anulação**